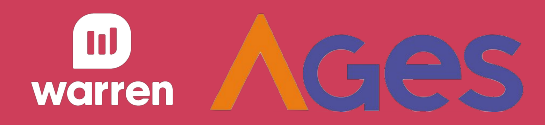

# **Radar do Investidor** Sprint 3

Débitos técnicos

Detalhes de fundos com dados reais

Gráfico de rendimento

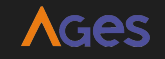

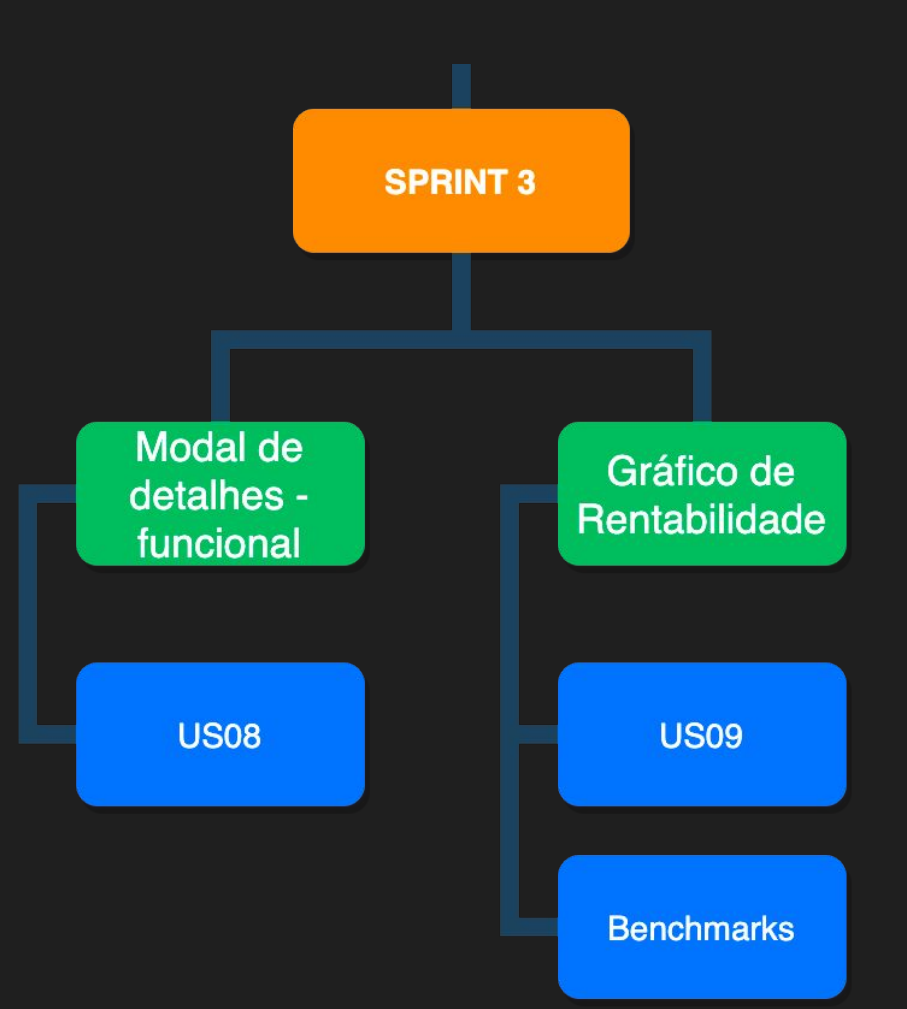

**AGes** 

Débitos técnicos

Detalhes de fundos com dados reais

Gráfico de rendimento

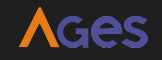

Sprint 3 - 12/05 até 02/06

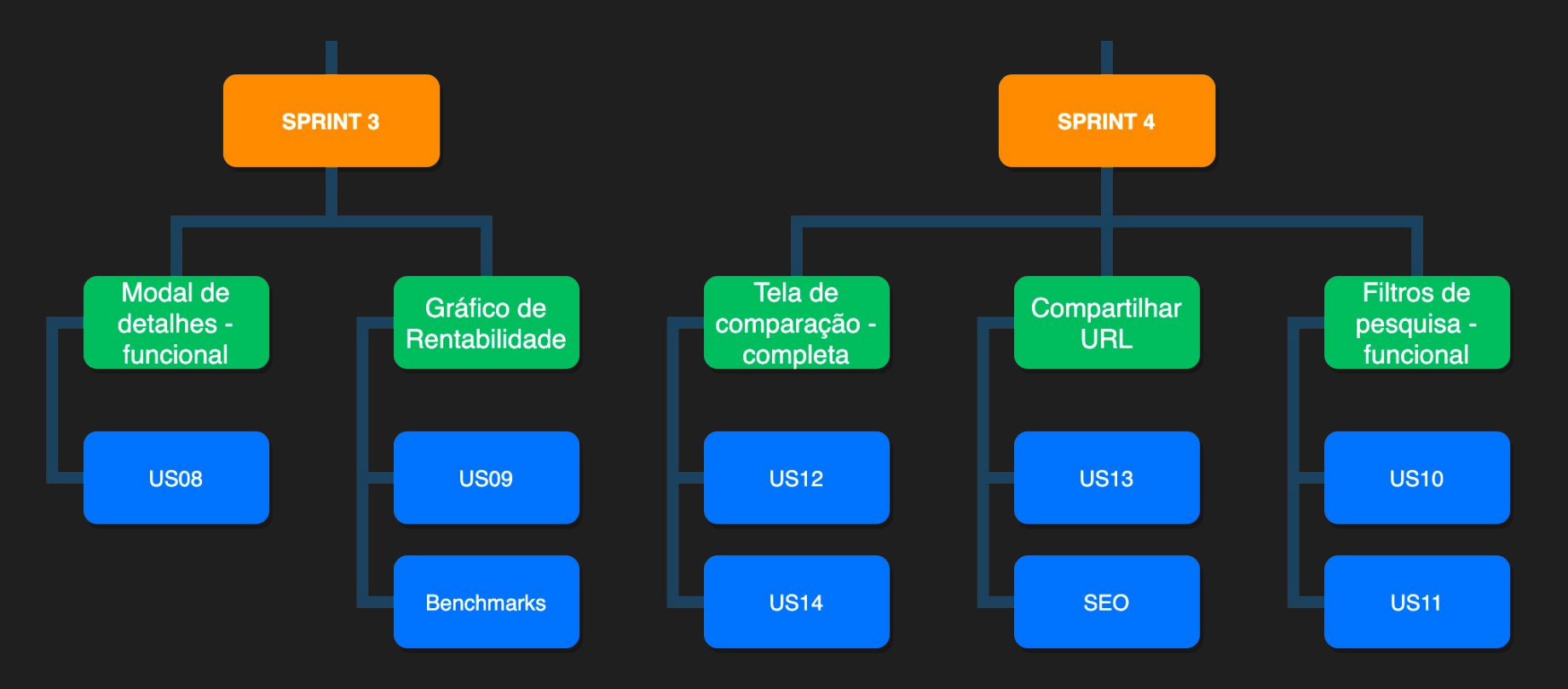

**AGES** 

Débitos técnicos

Detalhes de fundos com dados reais

Gráfico de rendimento

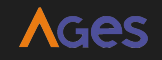

Sprint 3 - 12/05 até 02/06

#### Alterar fontes do título do fundo

Adicionar frase de lista vazia quando não houver fundos encontrados

#### Paginação na lista de fundos encontrados

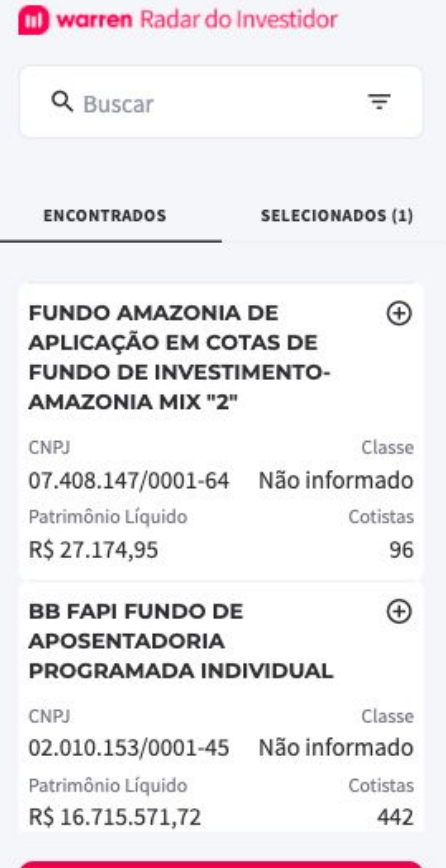

#### **COMPARAR FUNDOS**

Sprint 3 - 12/05 até 02/06

Botão de comparar fundos está cortado no navegador mobile

Centralizar loading da lista e frase de lista vazia

## Lógica de pesquisa com debounce

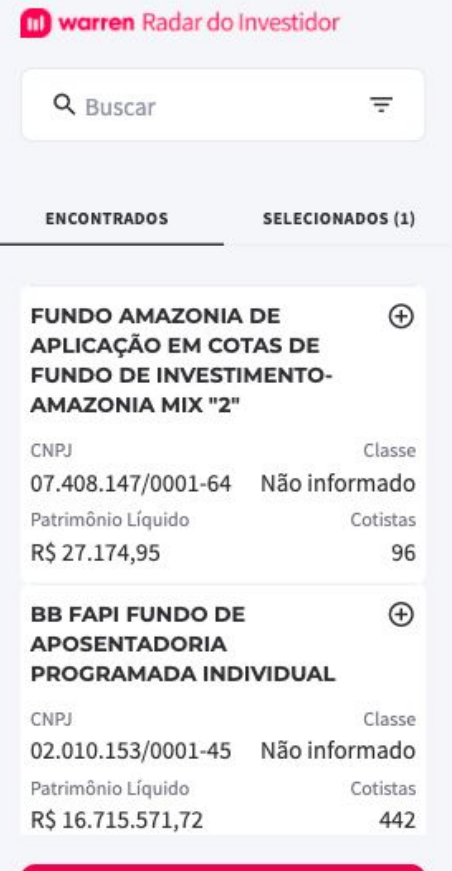

#### **COMPARAR FUNDOS**

Sprint 3 - 12/05 até 02/06

Manter lista de fundos selecionados ao pesquisar

Correção na tela inicial dos campos de Classe e Cotistas

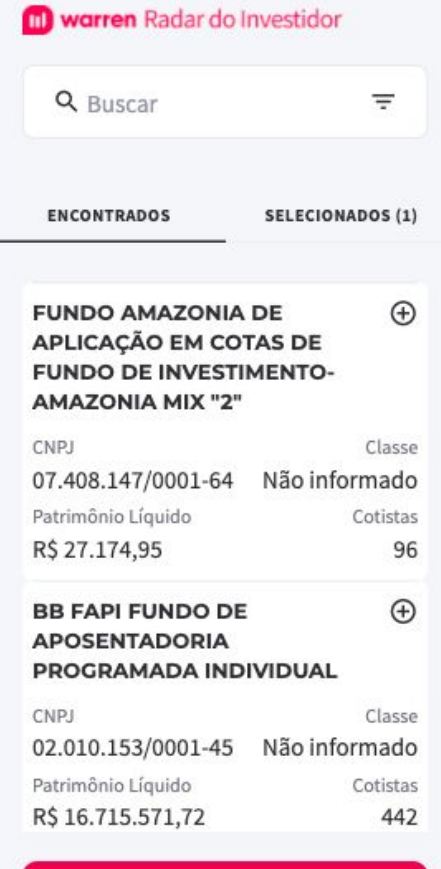

#### **COMPARAR FUNDOS**

Sprint 3 - 12/05 até 02/06

### Alterar fontes do título do fundo

Retornar para tela inicial ao zerar lista de fundos selecionados na tela de comparação

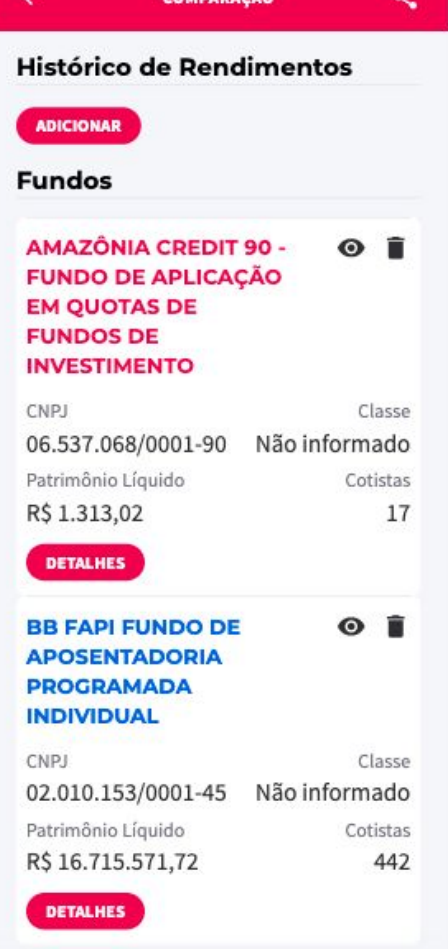

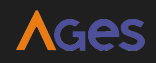

Sprint 3 - 12/05 até 02/06

Colocar características do fundo antes das informações no modal de detalhes

 $\times$ 

#### AMAZÔNIA CREDIT 90 -**FUNDO DE APLICAÇÃO EM<br>QUOTAS DE FUNDOS DE INVESTIMENTO**

CNPJ 06.537.068/0001-90

Administrador BANCO DA AMAZÔNIA S.A.

Tipo de fundo **FACFIF** 

Classe Não Informado

Patrimônio Líquido R\$ 1.313,02

 $\sqrt{ }$ ٠,

#### Características do fundo

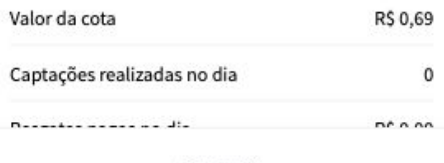

**FECHAR** 

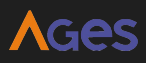

Débitos técnicos

Detalhes de fundos com dados reais

Gráfico de rendimento

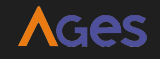

### Detalhes de fundos com dados reais - US08

Sprint 3 - 12/05 até 02/06

**US08:** Eu **como** usuário **quero** visualizar os dados reais de detalhes de um fundo, **para** que eu tenha mais informação sobre o fundo. (tela + dados reais)

 $\times$ 

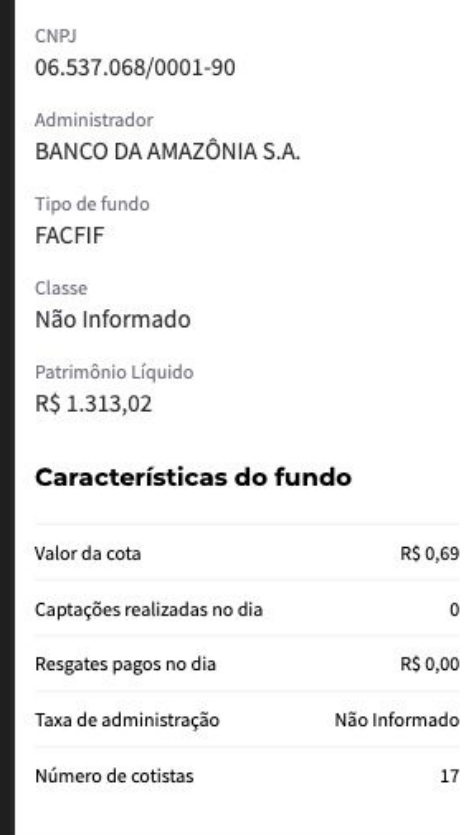

**FECHAR** 

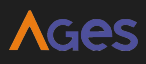

Débitos técnicos

Detalhes de fundos com dados reais

Gráfico de rendimento

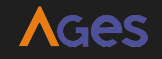

#### Gráfico de rendimento - US09

Sprint 3 - 12/05 até 02/06

**US09:** Eu **como** usuário **quero** visualizar um gráfico de linha que apresenta a rentabilidade dos fundos, **para** que eu consiga comparar melhor os fundos.

 $\mathbf{C}$  $\leftarrow$ **COMPARAÇÃO Histórico de Rendimentos** 0.40% 0.30% 0.20% 0.10%  $-0.10%$  $-0.20%$  $\phi_{\rho_{\lambda}}$ ola 26 \$ og.  $\mathscr{C}_{\mathscr{C}_{\mathbb{C}}}$ **ADICIONAR Fundos** AMAZÔNIA CREDIT 90 - $\bullet$   $\hat{\bullet}$ **FUNDO DE APLICAÇÃO EM QUOTAS DE FUNDOS DE INVESTIMENTO** CNPJ Classe 06.537.068/0001-90 Não informado Patrimônio Líquido Cotistas R\$ 1.313,02 17

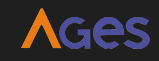

Débitos técnicos

Detalhes de fundos com dados reais

Gráfico de rendimento

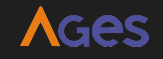

#### Benchmarks - US09

Sprint 3 - 12/05 até 02/06

**US09:** Eu **como** usuário **quero** visualizar um gráfico de linha que apresenta a rentabilidade dos fundos, **para** que eu consiga comparar melhor os fundos.

Com seleção e apresentação de benchmarks Ibovespa/CDI

R  $\leftarrow$ **COMPARAÇÃO Histórico de Rendimentos** 0.35% 0:30% 0.25% 0.20% 0.15% 0.10% 0.05% 0.00% \$ \$ \$ \$ \$ \$ \$ \$ \$ \$  $\mathcal{L}_{\mathcal{A}}$ v **ADICIONAR Fundos ITAU FAPI RENDA FIXA -**ΘÎ **FUNDO DE APOSENTADORIA PROGRAMADA INDIVIDUAL** CNPJ Classe 02.177.812/0001-32 Não informado Patrimônio Líquido Cotistas R\$ 65.136.002,38 19834

AGAS

### Benchmarks - US09

Sprint 3 - 12/05 até 02/06

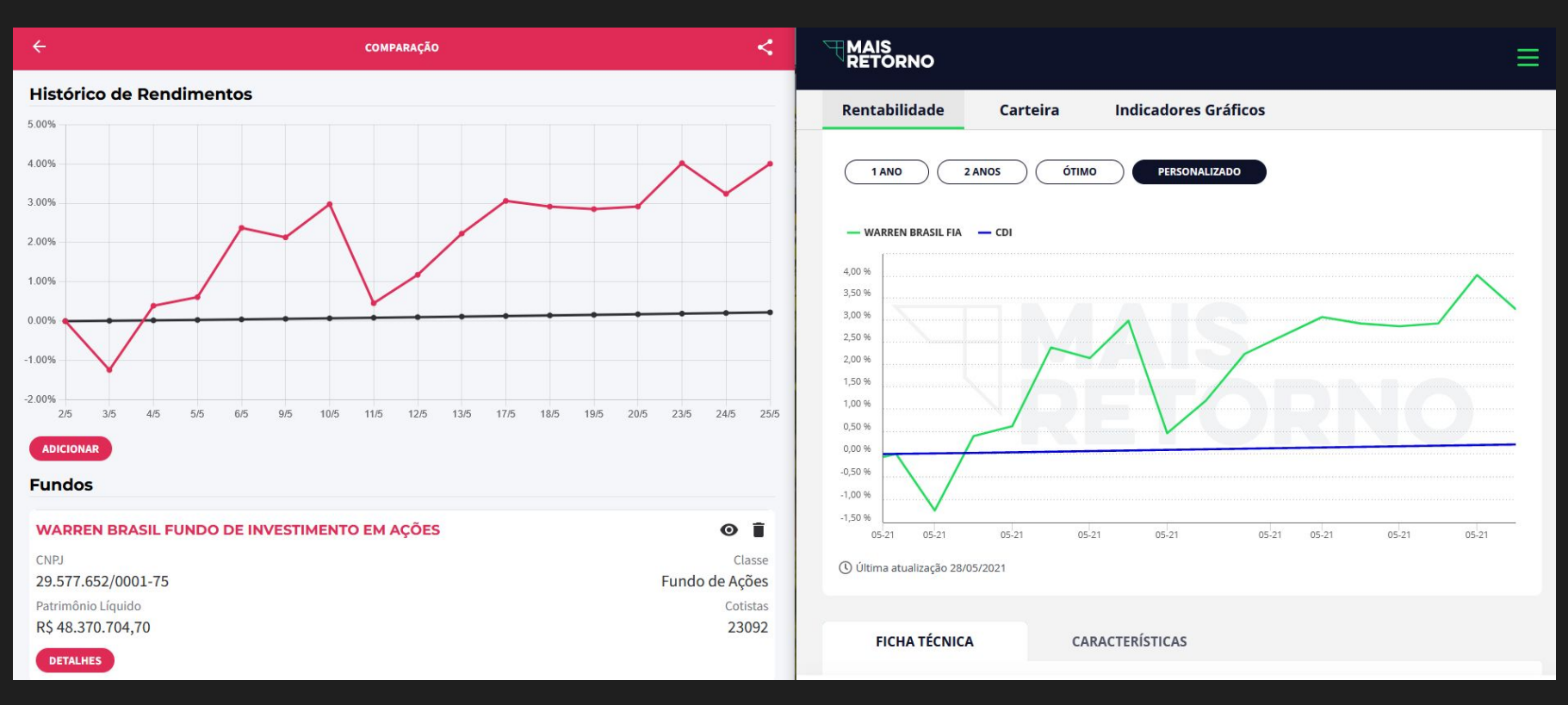

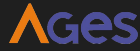

## Próximos passos

## Sprint 4 - 02/06 até 23/06

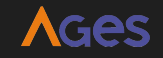

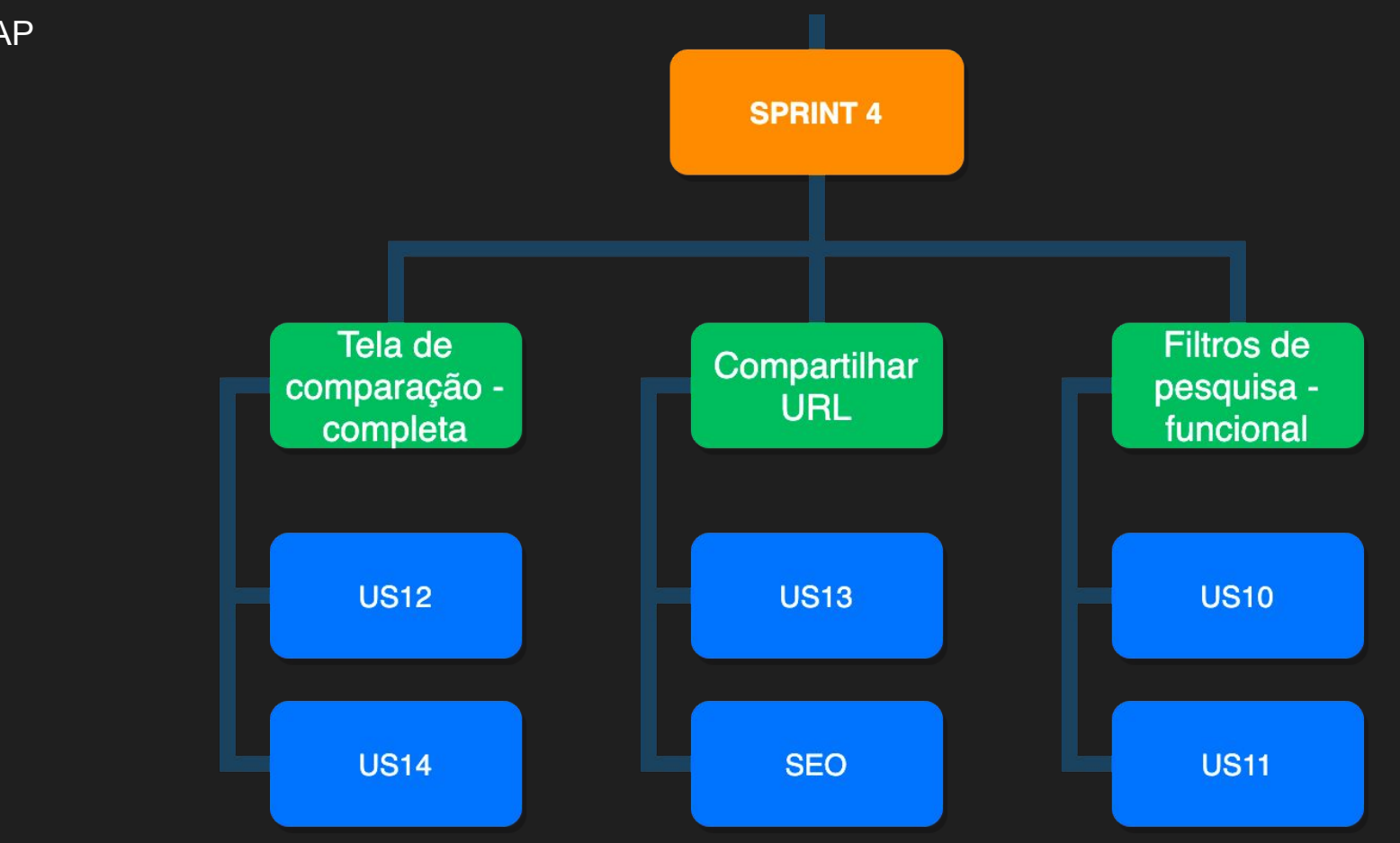

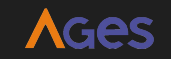

Próximos passos

Sprint 4 - 02/06 até 0?/06

**US12:** Eu **como** usuário **quero** visualizar um gráfico de linha que apresenta a volatilidade dos fundos, **para** que eu consiga comparar melhor os fundos.

**US14:** Eu **como** usuário **quero** poder selecionar os intervalos de tempo apresentados no gráfico, **para** que eu possa comparar os fundos em um momento específico.

> **US13:** Eu como usuário quero poder compartilhar a URL da minha comparação, para que eu possa compartilhar com outras pessoas.

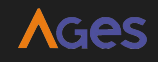

Próximos passos

Sprint 4 - 02/06 até 0?/06

**US10:** Eu **como** usuário **quero** visualizar a tela de filtros estática, **para** que eu possa verificar quais são os filtros. (só tela)

**US11:** Eu **como** usuário **quero** poder selecionar os filtros e visualizar a listagem de fundos filtrada, **para** que eu possa pesquisar por fundos mais facilmente. (tela + dados reais)

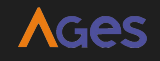

## O que não iremos entregar

Backlog

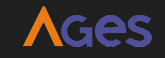

### O que não iremos entregar

Backlog

**US15:** Eu **como** usuário **quero** visualizar um gráfico de linha que apresenta as perdas dos fundos, **para** que eu consiga comparar melhor os fundos.

**US16:** Eu **como** usuário **quero** visualizar um gráfico de linha que apresenta a correlação dos fundos, **para** que eu consiga comparar melhor os fundos.

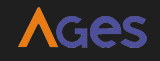

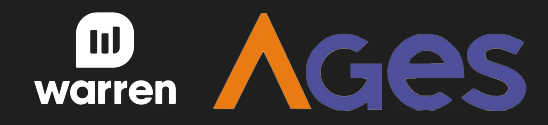

# **Muito obrigado!**

dúvidas? sugestões?